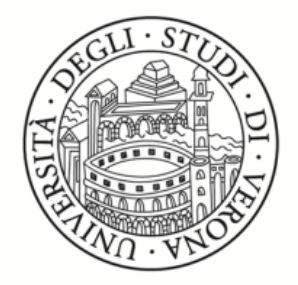

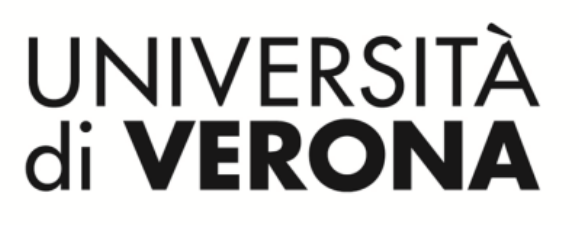

# **ALLEGATO N. 9: ISTRUZIONI PER LA FASCICOLAZIONE DI DOCUMENTI NEL PROGRAMMA DI GESTIONE DOCUMENTALE TITULUS**

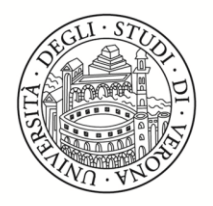

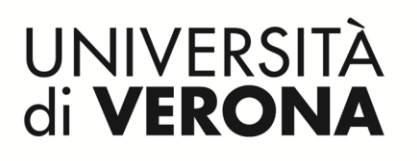

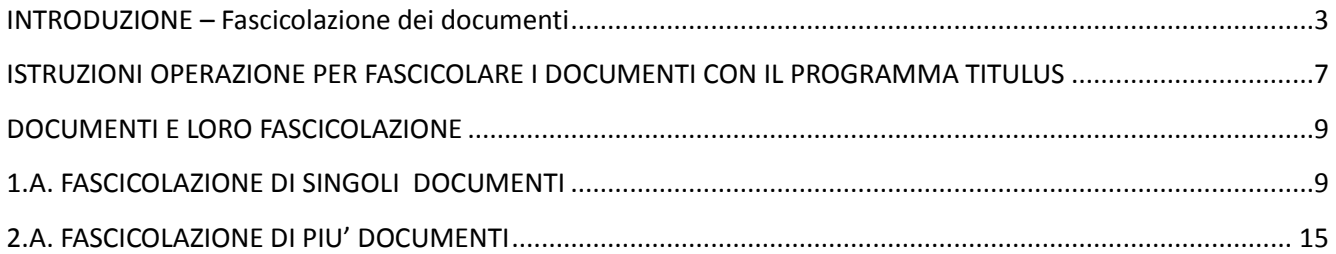

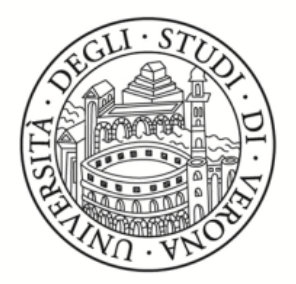

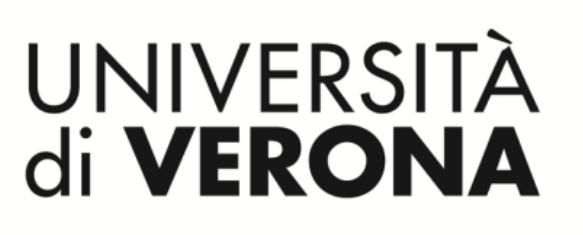

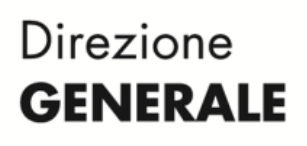

## <span id="page-2-0"></span>**INTRODUZIONE – Fascicolazione dei documenti**

Come è stato ampiamente illustrato nell'allegato n. 3 "Istruzioni per l'uso del titolario di classificazione" al quale il presente allegato n. 9 è strettamente collegato e interdipendente, anche la fascicolazione dei documenti avviene sulla base di regole che fanno riferimento anche al Titolario di classificazione. Per facilitare la comprensione delle caratteristiche e della natura dei fascicoli, verranno qui riportati alcuni dei concetti già enunciati nell'allegato n. 3 tuttavia maggiormente centrati sull'entità archivistica FASCICOLO.

## **IL FASCICOLO E LA FASCICOLAZIONE DEI DOCUMENTI**

### **IL FASCICOLO**

Se il Titolario di Classificazione è stato definito come lo strumento grazie al quale si producono documenti catalogati in modalità omogenea, il Fascicolo è lo strumento che ne consente l'Archiviazione secondo criteri di omogeneità di atti, di responsabili, di titolo e classe, di anno solare.

- 1.a. Il fascicolo è un'entità archivistica che contiene al suo interno:
	- documenti prodotti da ogni RPA responsabile di U.O.R.;
	- classificati in modo organizzato in base ad: attività o affare o procedimento amministrativo o repertorio a seconda della valutazione fatta dal responsabile del documento (RPA).

Risultato di tale operazione è la produzione di documenti e quindi di Fascicoli sulla base di un TITOLO ed una CLASSE, ossia degli elementi costitutivi del Titolario di Classificazione valido a livello nazionale, che in linea di massima corrispondono alle funzioni ed alle attività amministrative svolte dalle U.O.R. dell'Ateneo.

Esempio: TITOLO V STUDENTI, VII PERSONALE, VIII FINANZA, ecc.

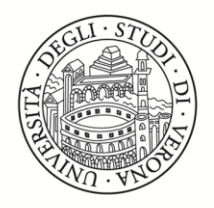

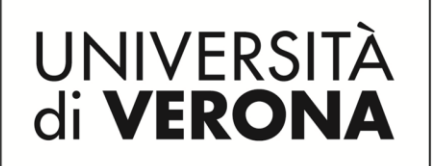

# **TITOLARIO DI CLASSIFICAZIONE NEL PROGRAMMA TITULUS**

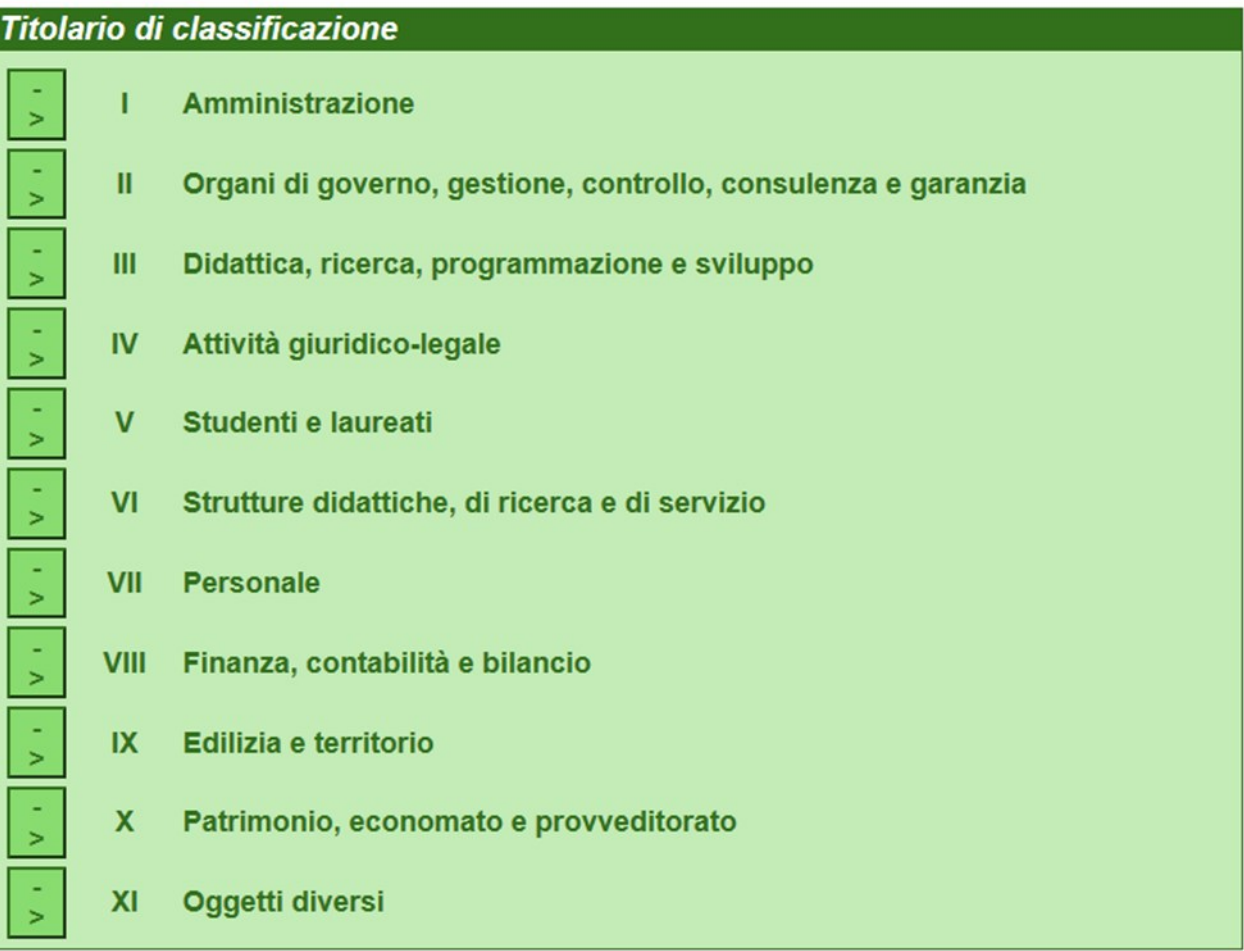

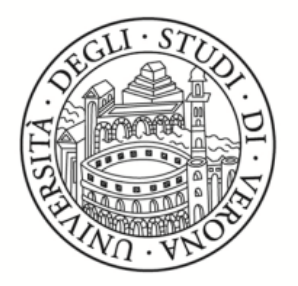

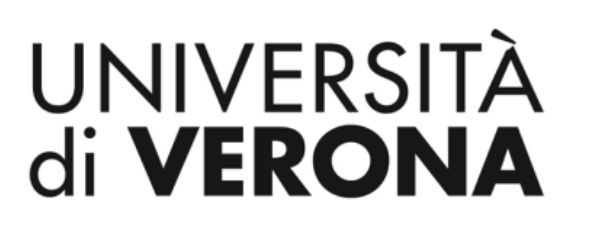

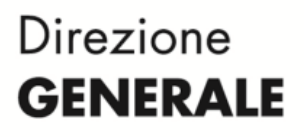

## **2.a.** CARATTERISTICHE DEL FASCICOLO

Fatta tale premessa è abbastanza semplice comprendere che se i fascicoli contengono documenti classificati in TITOLI E CLASSI, dove:

- i TITOLI corrispondono in linea di massima alle funzioni organizzative delle Direzioni- Aree – Dipartimenti e Centri dell'Ateneo;
- le CLASSI corrispondono alle varie tipologie di atti che ogni U.O.R. Produce nello svolgimento delle proprie funzioni nell'ambito delle struttura organizzativa cui appartiene,

anche i Fascicoli dovranno avere le medesime caratteristiche ossia, oltre ad un oggetto:

. un unico RPA, corrispondente al Responsabile dell'Unità Organizzativa;

. una classificazione basata su un titolo ed una classe, scelti di massima sulla base dell'attività che si sta svolgendo all'interno di una funzione organizzativa (Studenti titolo V, Personale titolo VII,ecc..), che porta alla produzione di quello specifico atto.

PERTANTO i documenti protocollati e classificati sono raccolti allo scopo di essere archiviati all'interno di FASCICOLI che:

- o dovranno avere RPA, TITOLO E CLASSE uguale ai documenti in esso contenuti
- o racchiuderanno solo documenti che sono omogenei per:
	- . titolo ad esempio I
	- . classe as esempio 2
	- . RPA ossia nominativo del responsabile dell'ufficio

#### **3.a. VITA DEL FASCICOLO QUALE STRUMENTO DI ARCHIVIAZIONE DEI DOCUMENTI**

I fascicoli hanno solitamente un ciclo vitale che segue l'anno solare di riferimento dei documenti in esso contenuti, tuttavia quando i documenti riguardano procedimenti che si protraggono nel tempo, la vita del Fascicolo seguirà quella del procedimento.

Di norma i Fascicoli:

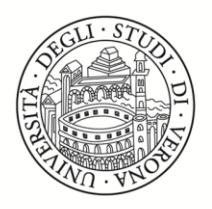

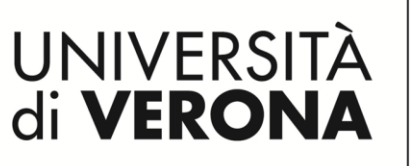

- . rimangono "aperti" e vitali fintanto che gli atti in essi contenuti riguardano attività, affari, procedimenti amministrativi non ancora conclusi nell'anno solare di riferimento; questo significa che dal 1º gennaio al 31 dicembre si continuerà ad inserirvi documenti;
- . vengono "chiusi e quindi archiviati" alla fine dell'anno richiudendo al loro interno atti relativi ad attività, affari, procedimenti amministrativi conclusi nell'anno solare di riferimento.
- . i fascicoli chiusi ed archiviati in un armadio analogico e/o digitale non possono più ricevere documenti se non dopo la loro riapertura che è sempre possibile;
- . i fascicoli aperti o chiusi posso essere trasferiti o trasmessi ove necessario- ad altro Ente od ufficio all'interno od all'esterno dell'Ateneo.

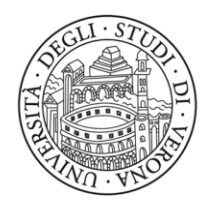

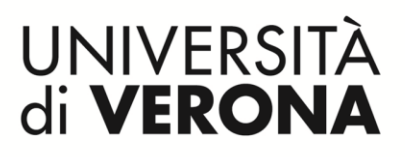

## **ISTRUZIONI OPERATIVE PER FASCICOLARE I DOCUMENTI CON IL PROGRAMMA TITULUS**

<span id="page-6-0"></span>Tutte le tipologie di documento registrato in Titulus con numero di protocollo e/o repertorio e classificazione, in base alla legge, devono essere inseriti in un fascicolo.

I fascicoli relativi, come si è visto, ad attività, affari o altro, rimangono aperti fino a quando gli atti relativi a quel determinato procedimento sono necessari nello svolgimento dell'attività amministrativa quotidiana ossia sino a quando gli atti si debbano usare per lo sviluppo del procedimento al quale sono riferiti .

#### **ESEMPIO DI FASCICOLI**

- . Oggetto: Referte di pubblicazione
- . Classificazione: I/7
- . RPA: Dalla Longa

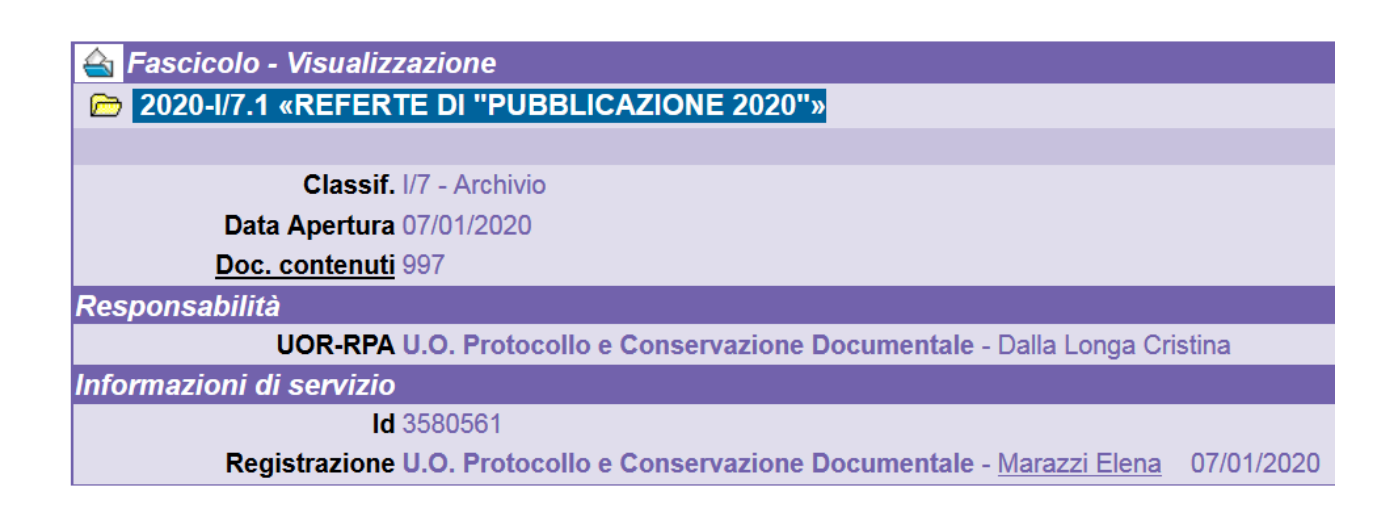

Figura 2: Copertina Fascicolo studente

#### 1. I Fascicoli di norma sono:

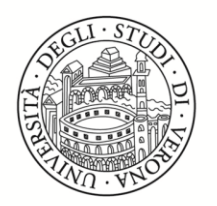

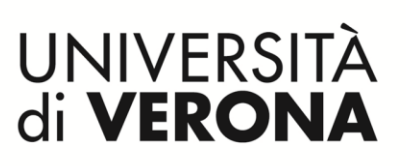

a. aperti all'inizio dell'anno solare ma anche durante tutto l'anno – a seconda delle necessità;

b. contengono ogni atto/documento amministrativo fanno di una attività affare, procedimento amministrativo;

c. si chiudono di norma alla fine dell'anno solare ma possono anche prevedere tempistiche diverse a seconda che gli atti in esso contenuti siano relativi a procedimenti pluriennali che non si concludono alla fine di ogni anno solare;

2. IL FASCICOLO PUO' CONTENERE SOLO DOCUMENTI che hanno avuto una registrazione di protocollo con relativa assegnazione di segnatura di protocollo?

NO il fascicolo può contenere anche documenti ai quali non si ritiene necessario attribuire un numero di protocollo ma che sono comunque a disposizione dell'Ateneo, poiché consegnati dallo studente, che possono essere registrati quali DOCUMENTI NON PROTOCOLLATI.

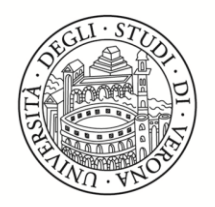

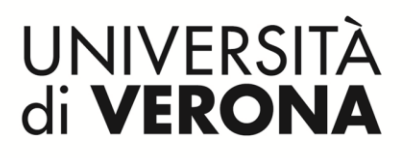

## **DOCUMENTI E LORO FASCICOLAZIONE**

<span id="page-8-0"></span>I documenti relativi allo studente protocollati e non protocollati devono essere fascicolati.

# **1.A. FASCICOLAZIONE DI SINGOLI DOCUMENTI**

<span id="page-8-1"></span>a. Posizionarsi nell'AREA DOCUMENTI IN GESTIONE del menu di Titulus:

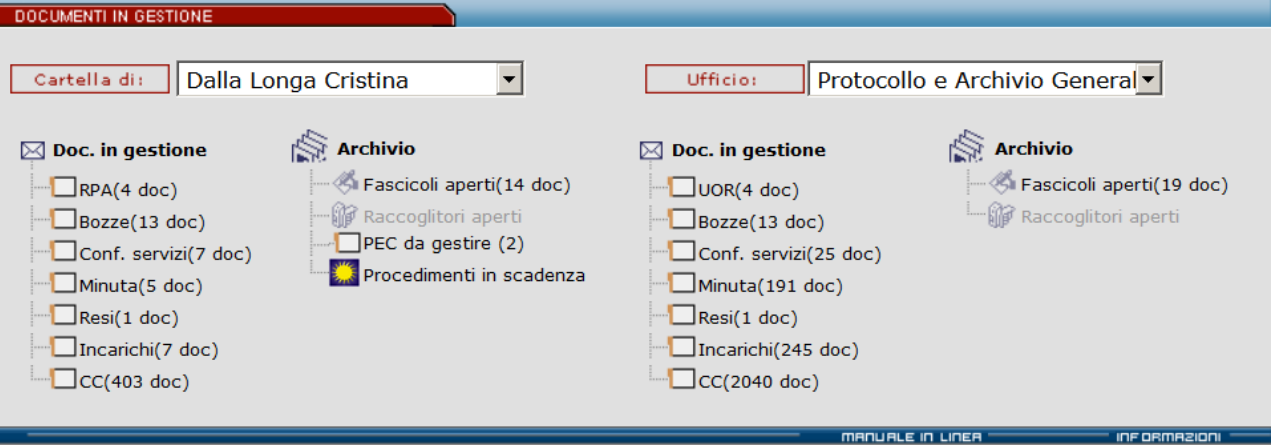

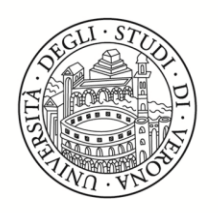

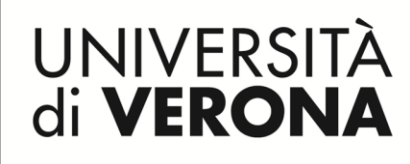

b. Scegliere DOC. IN GESTIONE

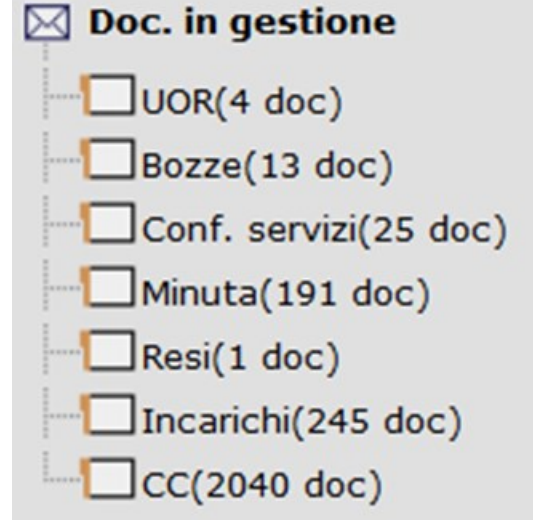

Aprire l'area dei documenti in gestione in modo da visualizzare tutti i documenti assegnati all'UOR/RPA non ancora fascicolati:

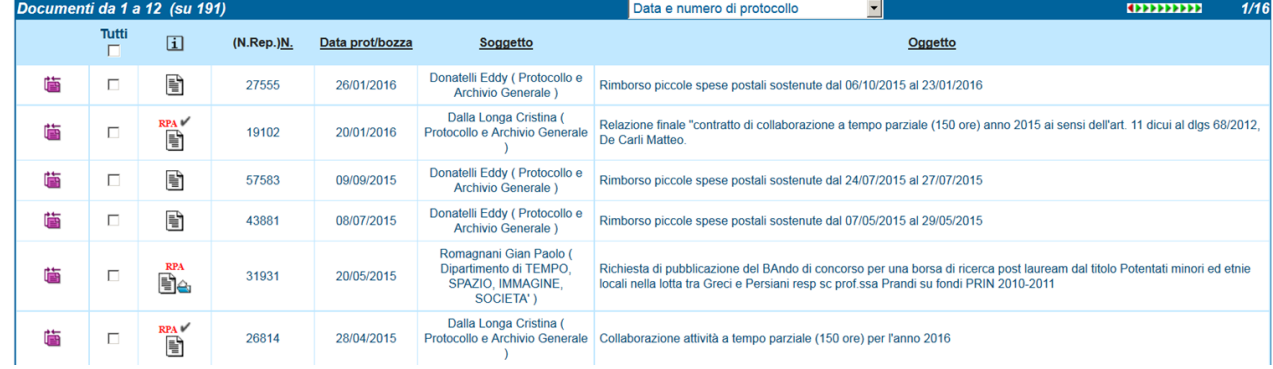

Se si desidera fascicolare solo il secondo documento corrispondente al protocollo 19102 :

- posizionarsi all'interno dalla colonna la cui intestazione corrisponde alla definizione "TUTTI"
- apporre il FLAG nella casella bianca corrispondente al documento che si desidera fascicolare

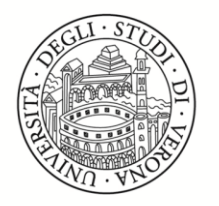

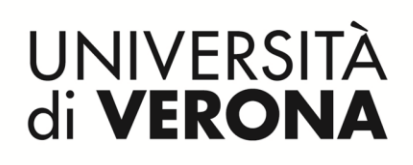

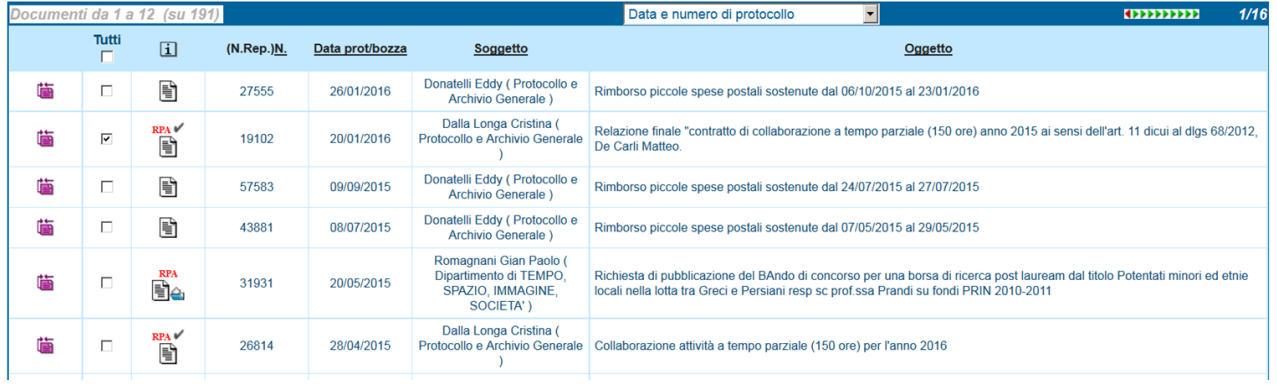

. Posizionandosi sul margine sinistro dello schermo scegliere la funzione "INSERISCI IN FASCICOLO" :

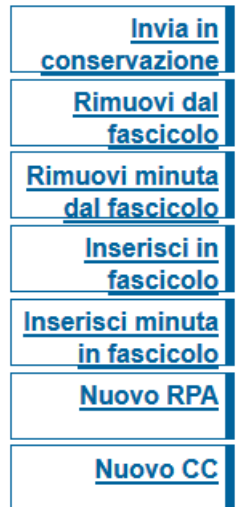

Effettuato questo passaggio compare la seguente schermata che consente di scegliere il fascicolo all'interno del quale si desidera posizionare il documento sulla base dei campi in essa descritti:

- . OGGETTO
- . RPA
- . ED ALTRO

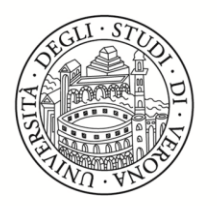

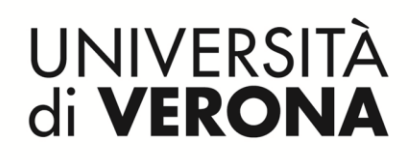

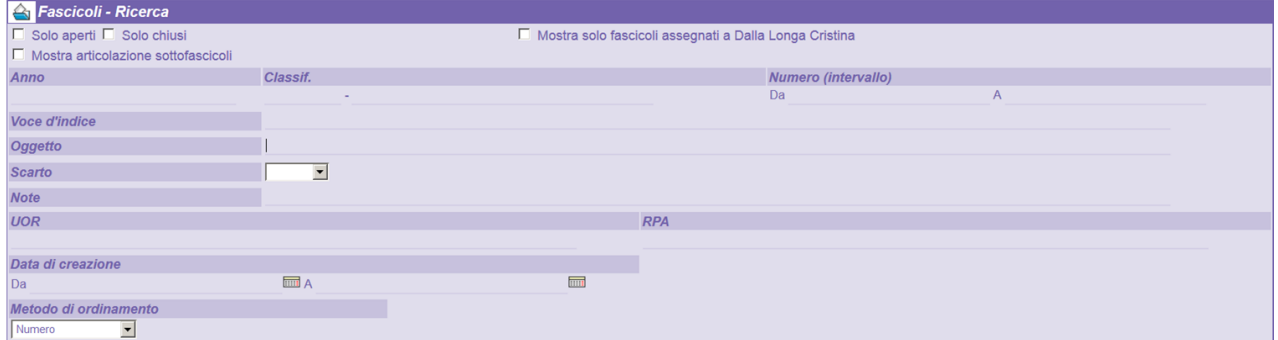

Se non si è a conoscenza di nessuno dei cambi succitati, si può sceglie di utilizzare la funzione AVVIA:

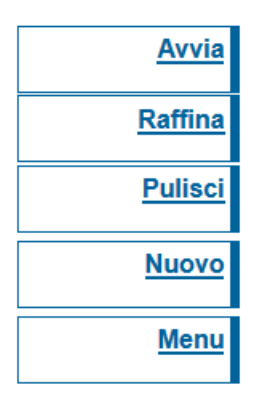

Che permette la visualizzazione e quindi anche la ricerca di tutti i fascicoli sui quali UOR /RPA può operare:

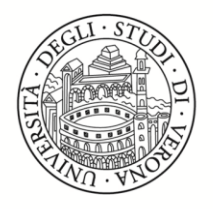

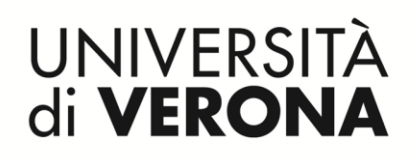

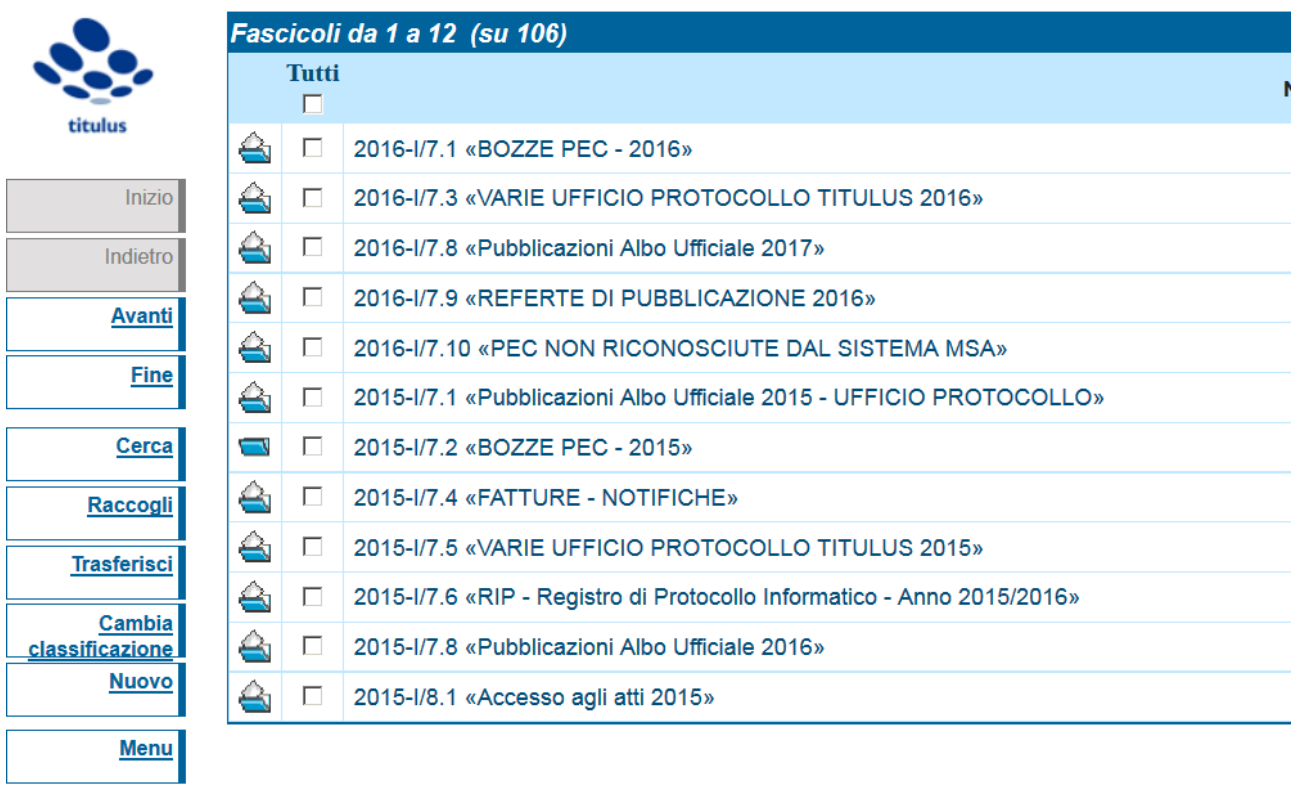

Identificato il fascicolo corretto all'interno del quale si desidera posizionare il documenti protocollato o non protocollato:

lo si apre posizionandosi sullo stesso ed attivando il comando INVIO

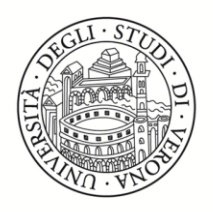

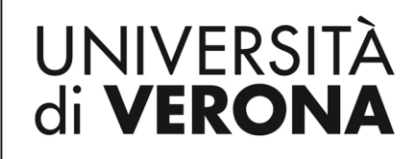

si sceglie la funzione " ASSEGNA TUTTI" **A Fascicolo - Visualizzazione** 2016-1/7.1 «BOZZE PEC - 2016» titulus Elenco Classif. I/7 - Archivio Data Apertura 12/01/2016 Inizio Doc. contenuti 432 Indietro Responsabilità **UOR-RPA Protocollo e Archivio Generale - Dalla Longa Cristina Avanti** Informazioni di servizio **Fine Id** 1390849 Registrazione Protocollo e Archivio Generale - Marazzi Elena 12/01/2016 Raccoglitori Assegna tutti

#### si conferma la scelta con l' "OK":

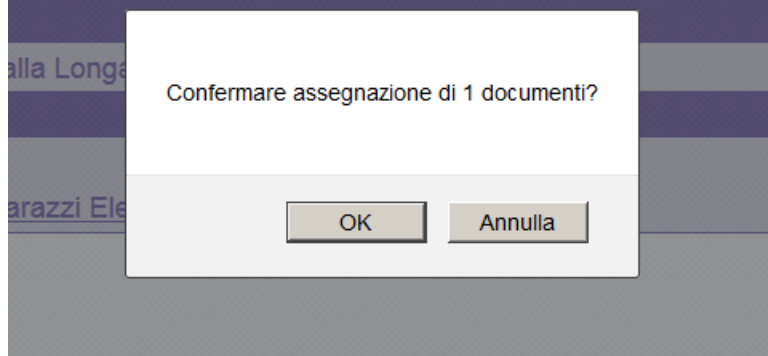

 se la fascicolazione è terminata con successo poiché compare il seguente messaggio:

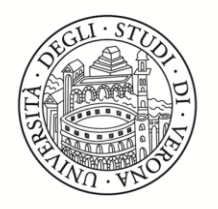

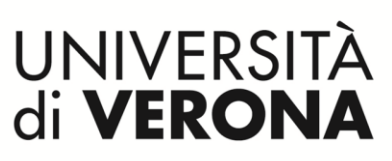

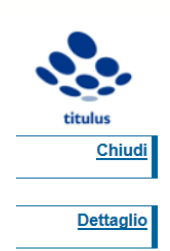

Titulus - Resoconto inserimento documenti in fascicolo

Documenti correttamente fascicolati: 1 Fallimenti: 0 (0 già prenotati) Fascicolazioni ignorate (documenti non compatibili con fascicolo o mancanza di diritti): 0

Ci si posiziona sul Campo "CHIUDI" ED IL DOCUMENTO è STATO INSERITO NEL FASCICOLO PRESCELTO.

# **2.A. FASCICOLAZIONE DI PIU' DOCUMENTI**

<span id="page-14-0"></span>Quando si vogliono inserire contemporaneamente più di un documento all'interno dello stesso fascicolo – esempio dello studente ROSSI- è necessario proseguire come segue:

a. Posizionarsi nell'AREA RICERCA ( Globale, partenza, arrivo, ecc.) DOCUMENTI del menu di Titulus:

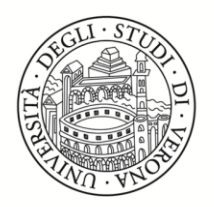

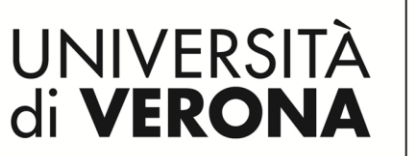

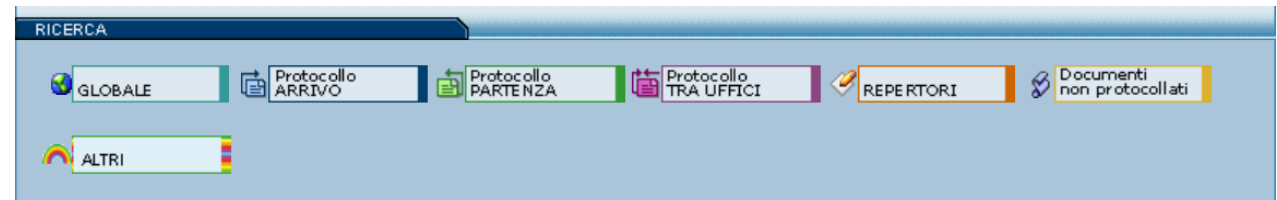

Figura : area ricerca documenti Titulus

. adottare il criterio di ricerca necessario per ottenere tutti i documenti che si desidera inserire nel medesimo fascicolo e premere il pulsante avvia:

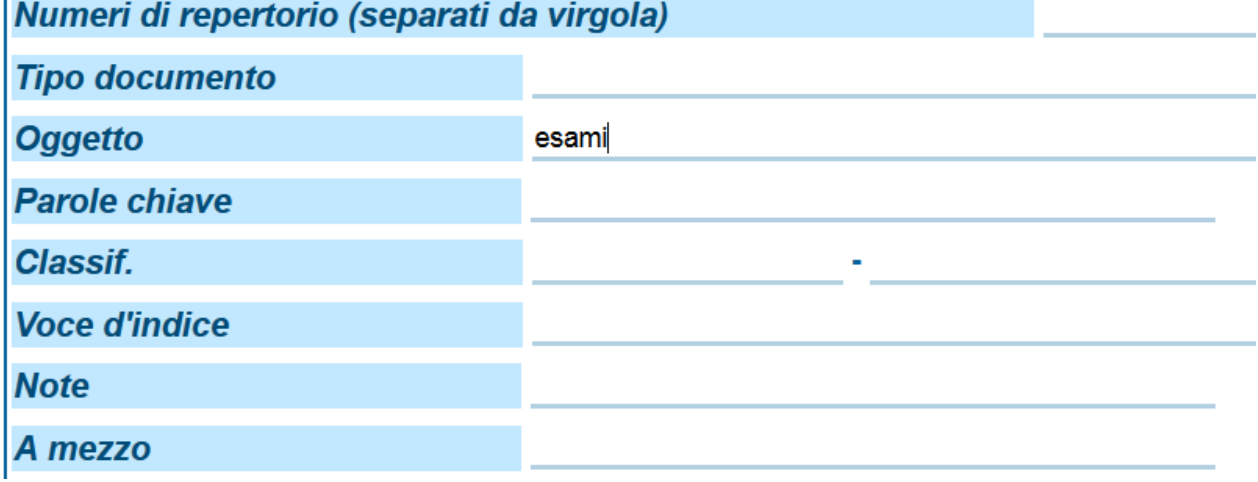

Figura : esempio di ricerca documentale

. Ottenuto l'insieme dei documenti che si vogliono inserire nel medesimo fascicolo:

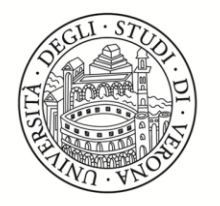

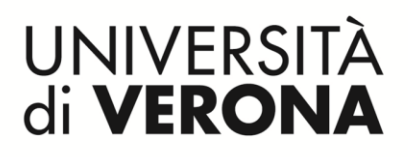

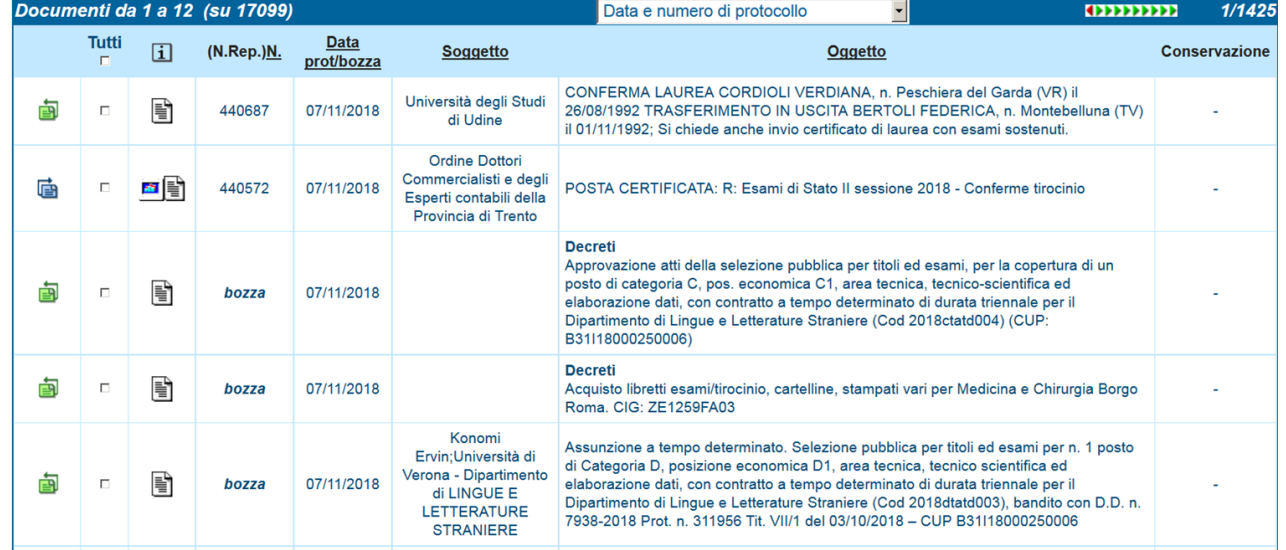

Figura : elenco documenti

. Posizionarsi sulla colonna "Tutti" ed inserire nell'apposito spazio il segno di spunta:

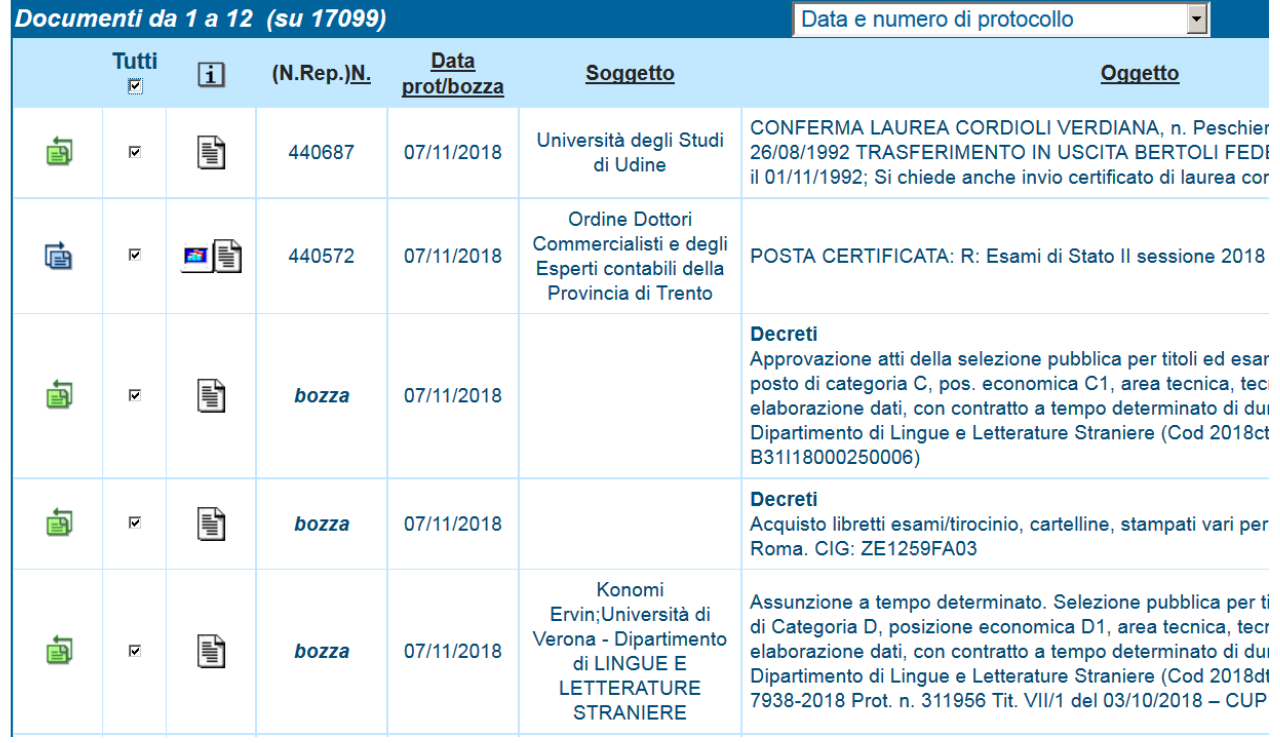

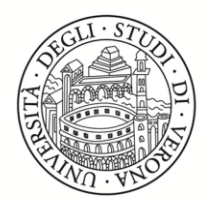

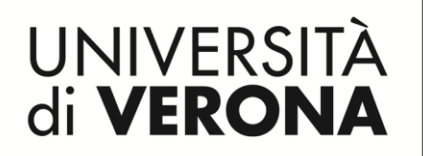

. Posizionarsi sul pulsante " Inserisci in fascicolo" e scegliere il fascicolo di proprio interesse in base alla compilazione degli opportuni campi come mostrato dall'immagine:

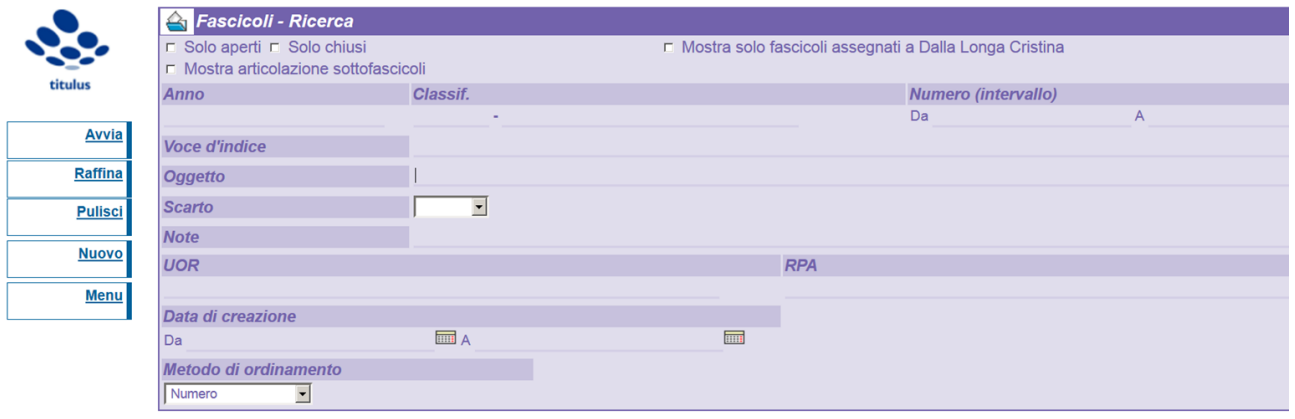

. Scegliere il fascicolo corretto tra l'elenco di quelli visualizzati in base ai criteri di ricerca e cliccare il pulsante "ASSEGNA TUTTI":

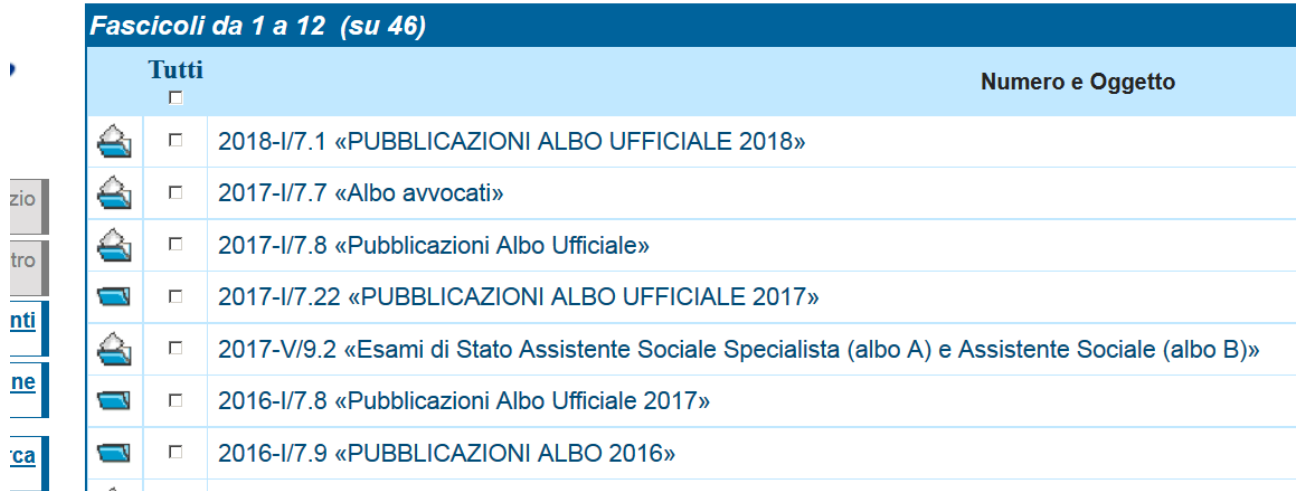

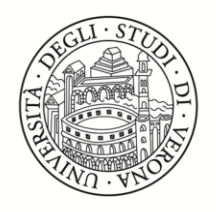

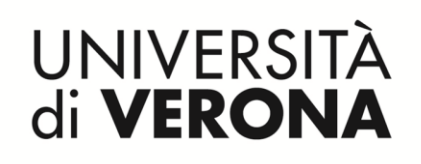

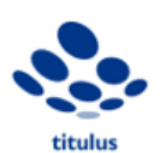

**A Fascicolo - Visualizzazione** 

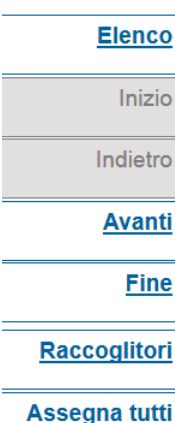

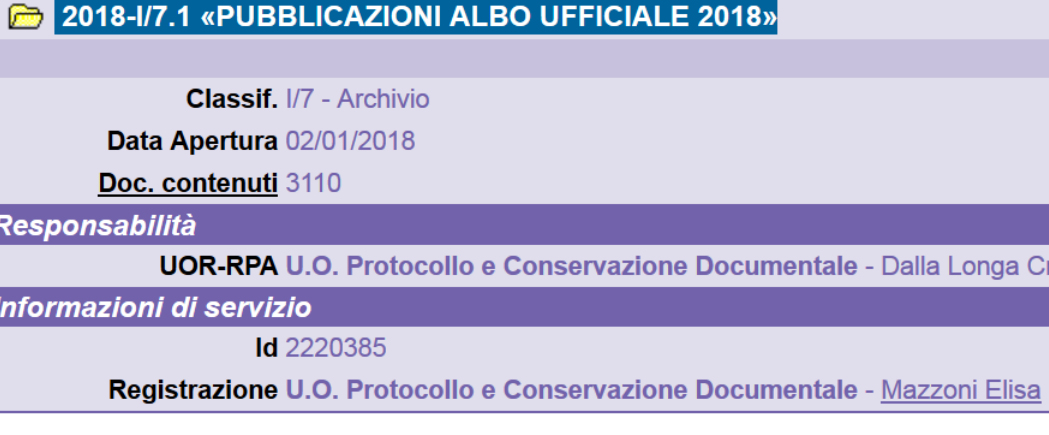